**Vendor:** Oracle

**Exam Code:** 1Z0-580

Vendor: Oracle<br>Exam Code: 1Z0-580<br>Exam Name: Oracle Solaris 11 Installation and<br>Configuration Essentials<br>Version: Demo **Exam Name:** Oracle Solaris 11 Installation and Configuration Essentials

**Version:** Demo

# **QUESTION:** 1

What information would the "beadm list -ds" command output?

A. a list of all Bes

B. a list of the datasets and snapshot information for the active BE

C. a list of the datasets and snapshot information for all Bes

D. a list of the default sets

E. a list of BEs in machine readable format

**Answer:** C

# **Explanation:**

You can display information about snapshots, boot environments, and datasets that were created by the beadm command by using the beadm list subcommand. The beadm list command output also displays boot environments that are created by the pkg command.

The beadm list command syntax is:

Syntax: beadm list [-a | [-ds] [-H] [BeName]

E. a list of BEs in machine readable format<br>
Naswer: C<br>
You can display information about snapshots, boot cnvironments and datasets that<br>
were created by the beadm command by using the beadm list subcommand. The<br>
beadm li The command lists information about the existing boot environment. To view information for a specific boot environment, replace BeName with a boot environment name. If a specific boot environment is not specified, the command lists information about all boot environments. The default is to list boot environments without additional information.

-a – Lists all available information about the boot environment. This information includes subordinate datasets and snapshots.

-d – Lists information about all subordinate datasets that belong to the boot environment.

-s – Lists information about the snapshots of the boot environment.

-H – Prevents listing header information. Each field in the output is separated by a semicolon. Reference: Oracle Solaris 11 Information Library, Listing Existing Boot Environments and Snapshots

# **QUESTION:** 2

What two entries could complete the following command from the directory listing below?

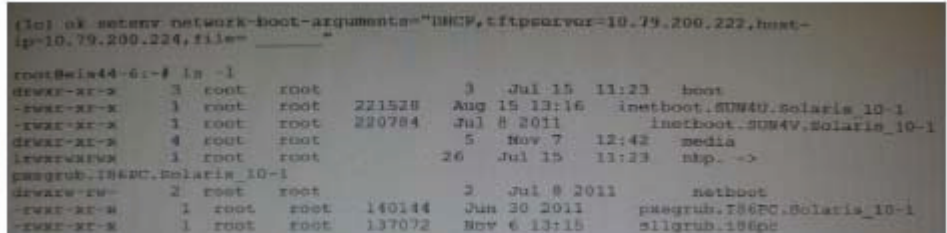

- A. inetboot.SUN4U.Solaris\_10-1
- B. inetboot.SUN4V.Solaris 10-1
- C. nbp.
- D. pxegrub.I86PC.Solaris\_10-1
- E. sllgrub.i86pc

#### **Answer:** D, E

# **Explanation:**

As per exhibit these are the two files in the netboot directory. Note:

\*Missing argument is:

file=wanbootCGI-URL

Specifies the URL of the wanboot-cgi program on the web server

A. inetboot SUN4U.Solaris 10-1<br>
B. incloot SUN4U.Solaris 10-1<br>
D. pxegrub 186PC.Solaris 10-1<br>
D. pxegrub 186PC.Solaris 10-1<br>
E. sllgnub.i86pc<br>
Answer: D, F.<br>
Explanation:<br>
E. sllgnub.i86pc<br>
Answer: D, F.<br>
Explanation:<br>
Wi \* During the installation, WAN boot refers to the contents of the /etc/netboot hierarchy on the web server for instructions about how to perform the installation. This directory contains the configuration information, private key, digital certificate, and certificate authority required for a WAN boot installation. During the installation, the wanboot-cgi program converts this information into the WAN boot file system. The wanboot-cgi program then transmits the WAN boot file system to the client.

# **QUESTION:** 3

A developer wants to use DTrace in a zone to examine the kernel. What are his options?

A. Modify the zone so that he can use DTrace to examine kennel data structures.

B. All that's required is to assume the "root" role.

C. By using dtrace proc and dtrace user privileges he can examine his own code, but not the kernel.

D. By adding ipc\_dac\_read and ipc\_dac\_write privileges to the zone.

E. Change the zone's file-mac-profile from strict to none to enable the use of DTrace within the zone.

#### **Answer:** C

#### **Explanation:**

How to Use DTrace in a Non-global Zone

1. Use the zonecfg limitpriv property to add the dtrace\_proc and dtrace\_user privileges. global# zonecfg -z my-zone

zonecfg:my-zone> set limitpriv="default,dtrace\_proc,dtrace\_user"

zonecfg:my-zone> exit

Note –

Depending on your requirements, you can add either privilege, or both privileges.

2. Boot the zone.

3. global# zoneadm -z my-zone boot

Log in to the zone. global# zlogin my-zone

4. Run the DTrace program. my-zone# dtrace -l Note:

\* Oracle Solaris DTrace is a comprehensive, advanced tracing tool for troubleshooting systemic problems in real time.

Note<br>
Note 2016 and worm requirements, you can add either privilege, or both privileges<br>
2. Root the zone.<br>
3. globala<sup>y</sup> zones both<br>
4. Run the DTrace program, my-zone of drace -1<br>
4. Run the DTrace program, my-zone of dr \* DTrace helps you understand a software system by enabling you to dynamically modify the operating system kernel and user processes to record additional data that you specify at locations of interest, called probes.

Reference: System Administration Guide: Oracle Solaris Containers-Resource Management and

Oracle Solaris Zones, Using DTrace in a Non-Global Zone

# **QUESTION:** 4

Your system has two disk devices, c2t0d0 and c2t1d0, and two flash devices, c2t5d0 and c2t8d0. Which command would you to create a storage pool named "tank," which mirrors the disks and adds the two flash devices as "cache"?

- A. zpool create tank mirror c2t0d0 c2t1d0 mirror c2t5d0 c2t8d0
- B. zpool create tank mirror c2t0d0 c2t1d0 log mirror c2t5d0 c2t8d0

C. zpool c2t0d0 c2t1d0 cache c2t5d0 c2t8d0 mirror

D. zpool create tank mirror c2t0d0 c2t1d0 cache c2t5d0 c2t8d0

E. zpool create tank raidz2 c2t0d0 c2t1d0 c2t5d0 c2t8d0

# **Answer:** D

# **Explanation:**

Creating a ZFS Storage Pool with Cache Devices

You can create a storage pool with cache devices to cache storage pool data. For example:

# zpool create tank mirror c2t0d0 c2t1d0 c2t3d0 cache c2t5d0 c2t8d0 Note:

\* Creating a Basic Storage Pool

The following command creates a new pool named tank that consists of the disks c1t0d0 and c1t1d0:

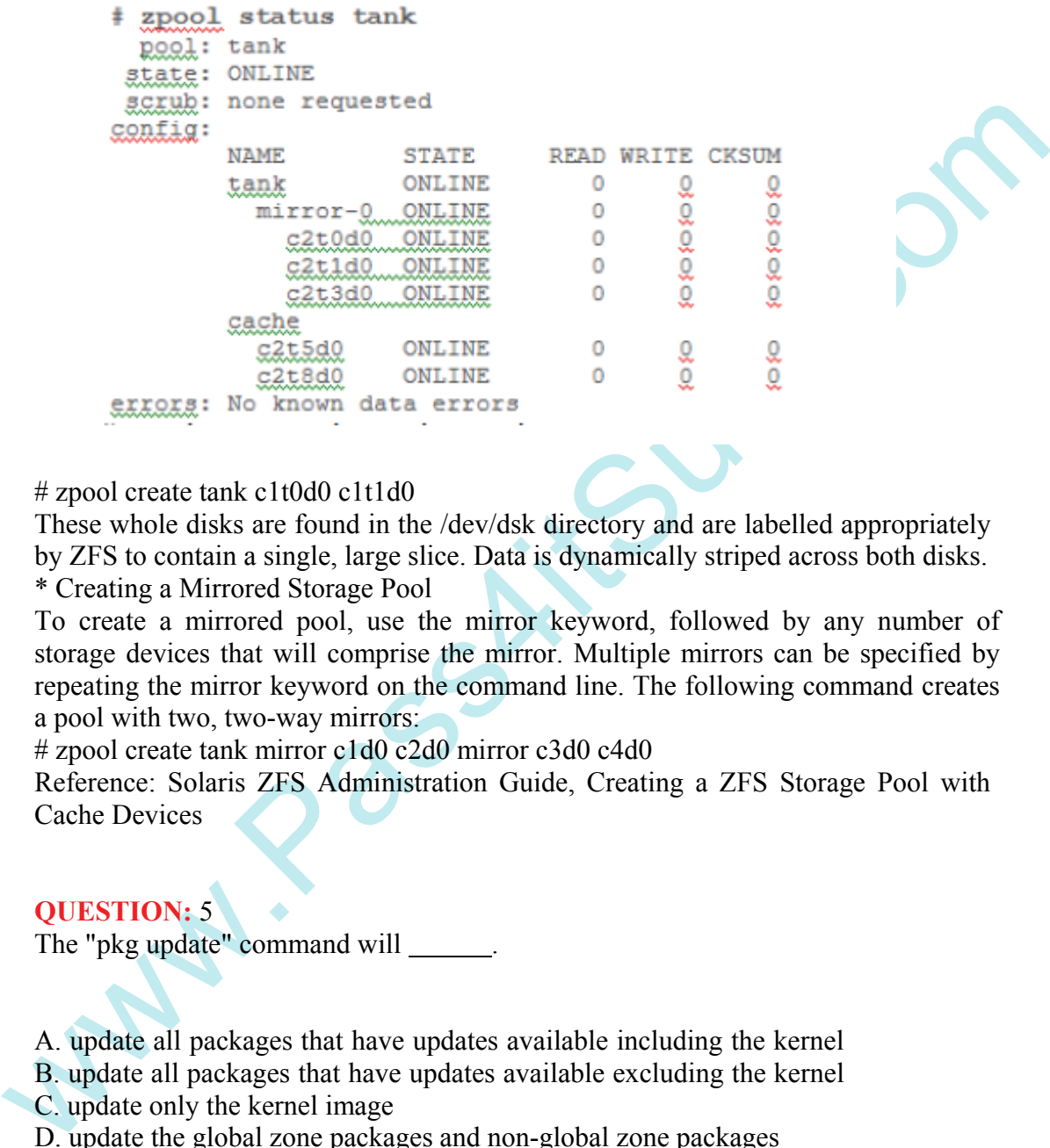

# zpool create tank c1t0d0 c1t1d0

These whole disks are found in the /dev/dsk directory and are labelled appropriately by ZFS to contain a single, large slice. Data is dynamically striped across both disks.

\* Creating a Mirrored Storage Pool

To create a mirrored pool, use the mirror keyword, followed by any number of storage devices that will comprise the mirror. Multiple mirrors can be specified by repeating the mirror keyword on the command line. The following command creates a pool with two, two-way mirrors:

# zpool create tank mirror c1d0 c2d0 mirror c3d0 c4d0

Reference: Solaris ZFS Administration Guide, Creating a ZFS Storage Pool with Cache Devices

**QUESTION:** 5

The "pkg update" command will .

A. update all packages that have updates available including the kernel

B. update all packages that have updates available excluding the kernel

C. update only the kernel image

D. update the global zone packages and non-global zone packages

E. update all packages and the kernel, and then automatically reboot the system

**Answer:** A

---------------------------------------------------------------------------------------------------------------------

#### **Explanation:**

Updating all of the packages on your installed system – To update all of the packages on your system that have available updates, use the pkg update command, as follows:

# pkg update

Running this command updates packages that you might not otherwise consider updating, for example, kernel components and other low-level system packages.

#### **QUESTION:** 6

What three items are true with regard to network planning in a Solaris 11 environment?

A. Hardware and network topology should be planned in advance of installation.

B. Subnetting needs to be considered when implementing IPv6 networks.

C. IPv4 and IPv6 network addressing cannot co-exist on the same server.

D. Solaris 11 enables the use of local files, NIS, DNS, or LDAP for name services.

E. The physical network topology will determine if you need routers, not all networks require routers.

**Answer:** A, C, D

#### **Explanation:**

The following table lists different tasks for planning the network configuration. \* (A) Identify the hardware requirements of your planned network topology.

Determine the types of equipment that you need for your network site.

**OUESTION:** 6<br>
What three items are true with regard to network planning in a Solaris 11<br>
environmen?<br>
A. Hardware and network topology should be planned in advance of installation.<br>
B. Subnetting needs to be considered w \*(C) Determine the type of IP addresses to use and obtain registered IP addresses. Select whether you are deploying a purely IPv4 network, an IPv6 network, or a network that uses both types of IP addresses. Obtain unique IP addresses to communicate to public networks in the Internet.

\* (D) Determine a naming scheme to identify the hosts in the network as well as the name service to use.

Create a list of names to assign to the systems on the network and decide whether to use NIS, LDAP, DNS, or the network databases in the local /etc directory.

\* If necessary, establish administrative subdivisions and design a strategy for subnets.

Decide if your site requires that you divide your network into subnets to service administrative subdivisions

\* Determine where to place routers in the network design.

If your network is large enough to require routers, create a network topology that supports them.

\* Decide whether to create virtual networks in the overall network configuration scheme.

You might need to create virtual networks within a system to reduce the hardware footprint of your network.

Reference: Oracle Solaris 11 Information Library, Network Planning (Task Map)

#### **QUESTION:** 7

To upgrade a system from Oracle Solaris 10 to Oracle Solaris 11, it is necessary to .

A. convert all Oracle Solaris 10 packages to Oracle Solaris 11 packages using IPS B. use IPS and Live Upgrade to install all updated software

C. use IPS to replace the Oracle Solaris 10 kernel with the Oracle Solaris 11 kernel D. save user data and perform a new Oracle Solaris 11 install; there is no upgrade

method

E. update Oracle Solaris 10 from an Oracle Solaris 11 repository

#### **Answer:** D

#### **Explanation:**

There are no upgrade methods or tools available to transition from Oracle Solaris 10 to Oracle

A, convert all Oracle Solaris 10 packages to Oracle Solaris 11 packages using IPS<br>
B. use IPS and Live Upgrade to install all updated solvare<br>
C. use IPS in chief Cracle Solaris 10 kentel with the Oracle Solaris 11 kenel<br> Solaris 11. You cannot use an installer to upgrade from Oracle Solaris 10 to Oracle Solaris 11. Oracle Solaris 11 Transition Tools and Features Note:

\* There are no upgrade methods or tools available to transition from Oracle Solaris 10 to Oracle

Solaris 11. You cannot use an installer to upgrade from Oracle Solaris 10 to Oracle Solaris 11.

/ JumpStart Migration Utility (js2ai)

Used to convert Oracle Solaris 10 JumpStart rules and profiles to a format that is compatible with AI

manifest entries.

/ ZFS shadow migration feature

Used to migrate data from an existing file system to a new file system.

/ Oracle Solaris 11 support for Oracle Solaris 10 zones

Used to migrate your Oracle Solaris 10 application environments to an Oracle Solaris 11 system.

/ NFS file sharing and pool migration

Used to access shared files from an Oracle Solaris 10 system on an Oracle Solaris 11 system.

Used to import a ZFS storage pool from an Oracle Solaris 10 system into an Oracle Solaris 11 system. Reference: Oracle Solaris 11 Information Library, Transitioning Your Oracle Solaris 10 System to Oracle Solaris 11

# **QUESTION:** 8

When attempting to perform an installation of Oracle Solaris 11, you encounter a failure message along the lines of "no offers were received." What is the most likely reason for this message and why?

A. The system could not obtain a DHCP-based lease so it could not proceed.

B. The amount of disk space offered by the installer is inadequate so the installer attempted to compress data in memory.

C. The minimum amount of memory is not sufficient to load the necessary network driver so the installer tried to offer disk as backing store.

D. An IP address provided is located on a different network segment because the correct RARP server did not respond.

E. The IP address provided is outside the range of allocatable addresses.

# **Answer:** A

#### **Explanation:**

No DHCP or Proxy DHCP Offers Were Received

If a DHCP server is not responding to an x86 client's request, you see the following messages: Intel(R) Boot Agent PXE Base Code (PXE-2.1 build 0.86)

Copyright(C) 1997-2007, Intel Corporation

CLIENT MAC ADDR 00 14 4F 29 04 12 GUID FF2000008 FFFF FFFF FFFF 7BDA264F1400

DHCP......... No DHCP or ProxyDHCP offers were received

PXE-MOF: Exiting Intel Boot Agent

B. The amount of tak space officed by the installer is inadequate so the installer<br>
attempted to compress data in memory.<br>
C. The minimum amount of memory.<br>
C. The minimum amount of memory is not sufficient to load the nec The timeout message indicates that the client is sending a DHCP request and not getting a response. This issue is probably due to an error in the DHCP configuration. Check to see if your client is configured correctly in the DHCP server.

# **Reference:**

Oracle Solaris 11, No DHCP or Proxy DHCP Offers Were Received

# **QUESTION:** 9

What are the three properties of a business critical cloud infrastructure?

- A. service isolation
- B. flexible, virtual application instances
- C. dedicated, single purpose file servers
- D. easy, intuitive provisioning, chargeback, and capacity planning
- E. rigid, inflexible network design

**Answer:** A, B, D

#### **Explanation:**

Oracle Cloud Infrastructure **Overview** 

\* Flexible cloud infrastructure supports dynamic resource pooling, elastic scalability, and rapid application deployment

\* Includes Oracle Enterprise Manager, a complete cloud lifecycle management solution that allows you to quickly set up, manage, and support enterprise clouds and traditional Oracle IT environments from applications to disk

\* Built-in security and high availability

\* Application-aware virtualization and management capabilities

#### **QUESTION:** 10

Which two actions must be taken to enable IP forwarding on all interfaces yet disable on a specific interface?

- A. routeadm –r
- B. ipadm set–addrprop
- C. ipadm set–ifprop
- D. routeam –e
- E. dladm set–router

**Answer:** A, E

#### **Explanation:**

The routeadm command is used to administer system-wide configuration for IP forwarding and routing. IP forwarding is the passing of IP packets from one network to another; IP routing is the use of a routing protocol to determine routes.

-e option...

scalability, and rapid application deployment<br>
and rapid application and proposition and rapid applications of the small<br>
where the second state of the computers of the small and state and the Bulti-in security and high av Enable the specified option. The effect is to prepare the associated services (svc:/network/ipv4- forwarding:default in the case of ipv4-forwarding) for enabling. By means of the routing-svcs variable, the routing daemons are specified to be enabled on subsequent boot or when routeadm -u is run.

#### -d option...

Disable the specified option. The effect is to prepare the associated services (svc:/network/ipv4- forwarding:default in the case of ipv4-forwarding) for enabling. By means of the routing-svcs variable, the routing daemons are specified to be disabled on subsequent boot or when routeadm -u is run.

#### **Reference:**

System Administration Commands , routeadm

#### **QUESTION:** 11

A customer has multiple applications and you believe consolidation using Oracle Solaris Zones will help them. The customer is concerned that consolidating them all on one physic server may cause adverse interactions between them, causing problems with functionality, security, and performance. What are the two benefits of Zones that would explain why Zones would be a good choice?

- A. better single threaded performance
- B. better software isolation
- C. better hardware isolation
- D. simpler VLAN management
- E. simple, effective resource controls

#### **Answer:** B, E

#### **Explanation:**

B (not C): A zone is a virtualized operating system environment that is created within a single instance of the Oracle Solaris operating system. Oracle Solaris Zones are a partitioning technology that provides an isolated, secure environment for applications.

Note:

Zones that would explain why Zones would be a good choice?<br>
A. better single threaded performance<br>
B. better sindicance<br>
B. better sindicance<br>
E. better sindicance<br>
E. better sindicance<br>
E. simple, effective resource cont \* When you create a zone, you produce an application execution environment in which processes are isolated from the rest of the system. This isolation prevents a process that is running in one zone from monitoring or affecting processes that are running in other zones. Even a process running with root credentials cannot view or affect activity in other zones. A zone also provides an abstract layer that separates applications from the physical attributes of the machine on which the zone is deployed. Examples of these attributes include physical device paths and network interface names. The default non-global zone brand in the Oracle Solaris 11.1 release is the solariszone.

By default, all systems have a global zone. The global zone has a global view of the Oracle Solaris environment that is similar to the superuser (root) model. All other zones are referred to as non- global zones. A non-global zone is analogous to an unprivileged user in the superuser model. Processes in non-global zones can control only the processes and files within that zone. Typically, system administration work is mainly performed in the global zone. In rare cases where a system administrator needs to be isolated, privileged applications can be used in a non-global zone. In general, though, resource management activities take place in the global zone.

#### **Reference:**

Oracle Solaris 11.1 Information Library, Oracle Solaris Zones Overview

# **QUESTION:** 12

A zone won't boot. Identify the five causes.

A. The zone is configured to have its own CPUs, and there aren't enough.

B. The zone is configured to have exclusive access to an NIC, and the NIC is already up.

C. The zone is configured to mount a file system, which is already mounted.

D. The zone is currently running or shutting down.

E. The zone has been uninstalled.

F. Your terminal session is missing the SYS\_TIME privilege.

#### **Answer:** A, B, C, D, E

#### **Explanation:**

A: dedicated-cpu Resource

The dedicated-cpu resource specifies that a subset of the system's processors should be dedicated to a non-global zone while it is running. When the zone boots, the system will dynamically create a temporary pool for use while the zone is running.

C: s the global administrator in the global zone, you can import raw and block devices into a non- global zone. After the devices are imported, the zone administrator has access to the disk. The zone administrator can then create a new file system on the disk and perform one of the following actions:

Mount the file system manually

Place the file system in /etc/vfstab so that it will be mounted on zone boot

archady up.<br>
The zone is configured to mount a file system, which is already mounted<br>
D. The zone is currently running or shutting down.<br>
E. The zone has been uninstalled.<br>
F. Your terminal session is missing the SYS\_TIME D, E: Booting a zone places the zone in the running state. A zone can be booted from the ready state or from the installed state. A zone in the installed state that is booted transparently transitions through the ready state to the running state. Zone login is allowed for zones in the running state. Incorrect:

Not F: Sys time not related to booting a zone.

# **QUESTION:** 13

Which two statements are true of the GRUB menu?

A. GRUB is the default boot loader for Oracle Solaris 11 SPARC and x86.

- B. GRUB supports Oracle Solaris and Oracle Linux only.
- C. GRUB loads a kernel based upon the file name, disk, and partition specified.
- D. GRUB uses boot environments for all operating systems.

E. GRUB is fully compliant with the Multiboot specification.

**Answer:** A, C

**Explanation:** A:

\* If your system has more than one OS installed on the system or more than one root boot environment in a ZFS root pool, you can boot from these boot environments for both SPARC and x86 platforms.

\* GRUB, the open source boot loader, is the default boot loader in the Solaris OS. C: With GRUB based booting, the kernel is loaded by specifying its file name, and the drive, and the partition where the kernel resides. GRUB based booting replaces the Solaris Device Configuration Assistant and simplifies the booting process with a GRUB menu.

Incorrect: Not E:

\* In this implementation of GRUB, the multiboot module is no longer used.

#### **QUESTION:** 14

What two features identify Oracle Solaris 11 as being "built for clouds"?

A. ability to use SSH lo securely connect to Oracle Solaris 11 servers

B. first fully virtualized operating system featuring built-in virtualization with Zones

C. secure rapid provisioning and lifecycle management

D. Oracle Solaris 11 has been designed to provide a robust and easily usable desktop environment for end users

E. Oracle Solaris 11 is installable from DVD Media

**Answer:** B, D

#### **Explanation:**

B: Built-in Virtualization

Whatever the needs of your cloud infrastructure, Oracle has a comprehensive suite of built-in virtualization technologies to compliment your business requirements.

the drive, and the partition where the kemel resides. GRUB based booting replaces<br>the drive, and the partition Assistant and simplifies the booting process with a<br>GRUB menu,<br> $*$  In this implementation of GRUB, the multiboo Choose from Oracle Solaris Zones, OVM Server for SPARC, OVM Server for x86 and OVM VirtualBox. With Oracle Solaris Zones, administrators can rapidly provision secure and isolated virtual environments in which to deploy cloud applications and services.

 $D$ :

Oracle Solaris is the best platform for the cloud because it combines key computing elements - operating system, virtualization, networking, storage management, and user environment - into a stable, secure, mission-critical foundation that customers can depend on

#### **QUESTION:** 15

Your installation has completed successfully and the system did not reboot automatically. Which option would cause this?

A. Automatic reboots are only allowed when invoked via SMF.

B. The client never reboots automatically after the successful installation, staying available for manually verification of the install process.

C. The "auto\_reboot" parameter in the Automated Installer manifest has not been set to "true."

D. The "installation" service needed to be refreshed for the "auto reboot" setting is to be applied, so all clients being installed from it could reboot.

E. Post installation reboots are no longer necessary because the Oracle Solaris 11 Automated Installation installs and actives the system's services in the desired state such that there is no need for a reboot.

#### **Answer:** C

#### **Explanation:**

to "true."<br>
The "installation" service needed to be refreshed for the "auto\_reboot" setting is<br>
10. D. The "installation richosts are no longer recessary because the Oracle Solaris 11<br>
E. Post installation richosts are no auto reboot – Optional. Omitting the auto reboot attribute is equivalent to setting the value of the attribute to false. By default, AI does not automatically reboot the client after installation. To request automatic reboot of the client after successful installation, specify auto reboot="true".

Note:

\* Example 1 Set the auto\_reboot Attribute

 $\$$  aimanifest set /auto\_install/ai\_instance@auto\_reboot false

Reference: Creating a Custom AI Manifest

#### **QUESTION:** 16

Which is the preferred command to manage Layer 3 network properties in Oracle Solaris 11?

A. dladm B.ipadm C.ifconfig D.netstat E.arp

#### **Answer:** B

#### **Explanation:**

Interfaces that are on the IP layer (Layer 3) are configured by using the ipadm command.

# **QUESTION:** 17

When conducting an automated installation, the name of the resulting root pool is "rpool1." Which is the direct cause of this?

A. The system already has a root pool named "rpool".

B. The manifest declares the name of the root pool to use.

C. "pool1" is the preexisting name of the root pool.

D. "rpool" is a reserved pool name that can only be used for factory-based installations.

E. Of the two disks present for mirroring, the first is named "rpool" and the second is named"pool1".

#### **Answer:** A

# **QUESTION:** 18

What has become the default graphical user interface for Oracle Solaris 11 desktop operation?

- A. CDE (Common Desktop Environment)
- B. Gnome Desktop
- C. X-Window System
- D. Firefox Web Browser
- E. Java Desktop

#### **Answer:** B

#### **Explanation:**

The Solaris 11 release in November 2011 only contains GNOME as a full desktop. Incorrect:

C "pool" is the precexisting name of the root pool.<br>
The University is the reserved pool name that can only be used for factory-based<br>
installations.<br>
E. Of the two disks present for mirroring, the first is named "rpool" a Not A: The Common Desktop Environment (CDE) is a desktop environment for Unix and OpenVMS, based on the Motif widget toolkit. For a long period, it was the "classic" Unix desktop associated with commercial Unix workstations. After a long history as proprietary software, it was released as free software on 6 August 2012, under the GNU Lesser General Public License.

#### **QUESTION:** 19

What answer includes three correct methods available to transition Oracle Solaris 10 environments to Oracle Solaris 11?

A. Solaris Upgrade installation, Live Upgrade, js2ai and Automated Install

B. Solaris Flash Archive Installation, ZFS shadow migration, NFS sharing and pool migration

C. Custom JumpStart, Oracle Solaris 10 non-global zones, Iu2be Conversion Utility D. NFS file sharing and pool migration, ZFS shadow migration, JumpStart Migration Utility

E. Iu2be Conversion Utility, Solaris Flash Archive installation, Puppet

# **Answer:** D

# **Explanation:**

There are no upgrade methods or tools available to transition from Oracle Solaris 10 to Oracle

Solaris 11. You cannot use an installer to upgrade from Oracle Solaris 10 to Oracle Solaris 11. Oracle Solaris 11 Transition Tools and Features

/ JumpStart Migration Utility (js2ai)

Used to convert Oracle Solaris 10 JumpStart rules and profiles to a format that is compatible with AI

manifest entries.

/ ZFS shadow migration feature

Used to migrate data from an existing file system to a new file system.

/ Oracle Solaris 11 support for Oracle Solaris 10 zones

Used to migrate your Oracle Solaris 10 application environments to an Oracle Solaris 11 system.

/ NFS file sharing and pool migration

Used to access shared files from an Oracle Solaris 10 system on an Oracle Solaris 11 system.

Answer: D<br> **Explanation:**<br>
There are no upgrade methods or tools available to transition from Oracle Solaris 10<br>
to Oracle<br>
to Dracle Solaris 11. You cannot use an installer to upgrade from Oracle Solaris 10 to Oracle<br>
So Used to import a ZFS storage pool from an Oracle Solaris 10 system into an Oracle Solaris 11 system. Reference: Oracle Solaris 11 Information Library, Transitioning Your Oracle Solaris 10 System to Oracle Solaris 11

# **QUESTION:** 20

After installing and customizing an Oracle Solaris 11 non-global (solaris brand) zone, you execute commands:

# zonecfg –z myzone 'set file-mac-profile=fixed-configuration'

# zoneadm –z myzone reboot

What is the impact of making this specific change?

A. This change prevents MAC address spoofing by requiring outbound network packets to have a predefined value.

B. This enables support within the zone for Mac OS X extended file attributes for the zone root file system.

C. This change restricts user access to objects in the zone based upon their Oracle Solaris Trusted Extension labels.

D. This change prevents the zone from being able to mount any remote file systems once the zone has boon booted.

E. This change forces the zone root file system into a read-only state where only parts of /var are writable.

#### **Answer:** E

#### **Explanation:**

**Answer: E**<br> **Explanation:**<br> **Explanation:**<br> **Explanation:**<br> **Explanation:**<br> **Concedity** and its contents to be read-only from inside the zone.<br> **Concedition** and its contents to be read-only from inside the zone.<br> **Stand** Through the zonecfg utility, the file-mac-profile can be set to one of the following values (see note below). All of the profiles except none will cause the /var/pkg directory and its contents to be read- only from inside the zone.

\* none

Standard, read-write, non-global zone, with no additional protection beyond the existing zones boundaries. Setting the value to none is equivalent to not setting filemac-profile property.

\* strict

\* fixed-configuration

Permits updates to /var/\* directories, with the exception of directories that contain system configuration components.

IPS packages, including new packages, cannot be installed. Persistently enabled SMF services are fixed.

SMF manifests cannot be added from the default locations.

Logging and auditing configuration files can be local. syslog and audit configuration are fixed.

\* flexible-configuration

Note:

zonecfg file-mac-profile Property

By default, the zonecfg file-mac-profile property is not set in a non-global zone. A zone is configured to have a writable root dataset.

In a solaris read-only zone, the file-mac-profile property is used to configure a readonly zone root. A

read—only root restricts access to the runtime environment from inside the zone.

Reference: Oracle Solaris Administration: Oracle Solaris Zones, Oracle Solaris 10 Zones, and

Resource Management

# **QUESTION:** 21

Virtualization of physical hosts to Oracle Solaris Zones is aided by .

A. Network Auto-Magic B. Pre-flight checker

C. Live Media D. Automated Install E. Copy -on-write

#### **Answer:** E

#### **Explanation:**

#### Storage

Storage<br>
Storage<br>
Storage<br>
Storage<br>
Storage<br>
TFS is the root file system on Oracle Solaris 11 offering a superior<br>
cryptrince in terms of manageability, scalability and data integrity. TFS presents a<br>
nooled storage. Thou ZFS is the root file system on Oracle Solaris 11 offering a superior experience in terms of manageability, scalability and data integrity. ZFS presents a pooled storage model that completely eliminates the concept of volumes and the associated problems of partitions, provisioning, wasted bandwidth and stranded storage. Thousands of file systems can draw from a common storage pool, each one consuming only as much space as it actually needs. All operations are copy-on-write transactions ensuring that the on-disk state is always valid. Incorrect:

Not A: Network Auto-Magic (NWAM) is a project to simplify and automate network configuration on Solaris. Network Auto-Magic generally refers to Network Profiles, which allow users to specify various network configurations to be created depending on the current network conditions. The Service Discovery project, which incorporates Multicast DNS into Solaris, also fell under the Network Auto-Magic umbrella.

Not B: Pre-Flight Checker tool which can be used to check whether apps will work without modification on Solaris 11

Not C: Network Auto-Magic is a project to simplify and automate network configuration on Solaris. Network Auto-Magic generally refers to Network Profiles, which allow users to specify various network configurations to be created depending on the current network conditions. The Service Discovery project, which incorporates Multicast DNS into Solaris, also fell under the Network Auto- Magic umbrella.

#### **QUESTION:** 22

Which command would you use, if running tools like vmstat and prstat is resulting in "file not found" errors?

# A. pkg

- B. installadm
- C. boot net: dhcp install
- D. format
- E. fdisk

**Answer:** A

# **Explanation:**

To patch a Solaris system or install a command you use pkg command.

#### **QUESTION:** 23

What are the two reasons that network configurations are set using svccfg, ipadm, and nscfg?

- A. to check for proper syntax before applying a change
- B. to comply with Sarbane-Oxley and Payment Card Industry specifications
- C. to hide defaults from casual users
- D. because the vi(l) text editor is no longer available
- E. to use SMF

# **Answer:** C, E

#### **Explanation:** E:

\* Many configuration tasks around name services have moved into the SMF in Solaris 11.

A. to check for proper syntax before applying a change<br>
B. to comply with Sarbane-Oxley and Payment Card Industry specifications<br>
C. to hide defaults from easual users<br>
D. because the vi(I) text editor is no longer availa \* The Service Management Facility (SMF), first introduced in Oracle Solaris 10, is a feature of the operating system for managing system and application services, and it replaces the legacy init scripting start-up mechanism common to prior releases of Oracle Solaris and other UNIX operating systems. SMF improves the availability of a system by ensuring that essential system and application services run continuously even in the event of any hardware or software failures. SMF is one of the components of the wider Oracle Solaris Predictive Self Healing capability. Note:

\* In Oracle Solaris 11, certain aspects of system configuration have changed, including the migration of several system, network, and naming services configuration to SMF.

# **QUESTION:** 24

What does the following output mean?

# eeprom | grep network-boot-arguments network-boot-arguments: data not available

A. OBP on this client supports WAN boot and this x86 client can be installed over the network

B. OBP on this client supports WAN boot and this SPARC client can be installed over the network.

C. No network information can be set on this client to install it over the network.

D. BIOS on this client supports WAN boot and this SPARC client can be installed over the network.

E. OBP on this client does support WAN boot but this client's data disks failed.

F. WAN boot is not supported and the client cannot be installed over the network.

#### **Answer:** B

# **Explanation:**

\* WAN boot

**Explanation:**<br> **Explanation:**<br> **Explanation:**<br> **Explanation:**<br> **EXACC** clients of AI installation over the network must support WAN boot.<br>
To boot over the network, AI requires WAN boot support for SPARC clients. You<br>
to SPARC clients of AI installation over the network must support WAN boot. To boot over the network, AI requires WAN boot support for SPARC clients. You can check whether your client Open Boot PROM (OBP) supports WAN boot by checking whether network-boot- arguments is a valid variable that can be set in the eeprom.

If the variable network-boot-arguments is displayed, or if the command returns the output network- boot-arguments: data not available, the OBP supports WAN boot and the client can be installed over the network.

\* The following command shows how to check the client OBP for WAN boot support.

# eeprom | grep network-boot-arguments network-boot-arguments: data not available

In this example, the output network-boot-arguments: data not available indicates that the client

OBP supports WAN boot.

Reference:

Installing Oracle Solaris 11.1 Systems, SPARC and x86 Client System Requirements

# **QUESTION:** 25

Name three Items that illustrate the business value of an integrated stack approach.

A. The integrated stack method of product development optimizes performance.

B. Multiple products from multiple vendors add up to an easier support structure and less fingerpointing when issues arise.

C. Support and implementation issues are minimized with an integrated stack.

D. An integrated stack will help to deliver faster innovation.

E. To a smaller customer an integrated stack means that they need to purchase everything from one vendor.

**Answer:** A, C, D

#### **Explanation:**

Incorrect:

Not B: With a single vendor providing all the elements for an application platform, finger pointing is eliminated and problem resolution takes less time. Note:

\* Oracle's product research and engineering expertise spans the entire stack from storage, networks, compute and operating systems, to middleware, enterprise applications and

databases — and is integrated and validated to work together to take the guesswork out of deploying complex solutions.

\* Oracle is the only high technology company with all the software and hardware components to deliver an infrastructure that can transform and streamline business operation. Indeed, Oracle's application-to-disk stack is so well integrated and tuned that it provides less risk, better performance, and easier management for application environments

\* Oracle's end-to-end solution stack includes Oracle's innovative servers and storage systems, the industry's only end-to-end virtualization portfolio, robust Oracle Solaris and Oracle Linux operating environments, Oracle Database, middleware, premier enterprise applications, and industry-leading management tools. For years, Oracle has strived to integrate, test, and certify these technologies to

work together to deliver the functionality, performance, security, and reliability companies can depend on to get the job done.

\* The Oracle integrated stack.

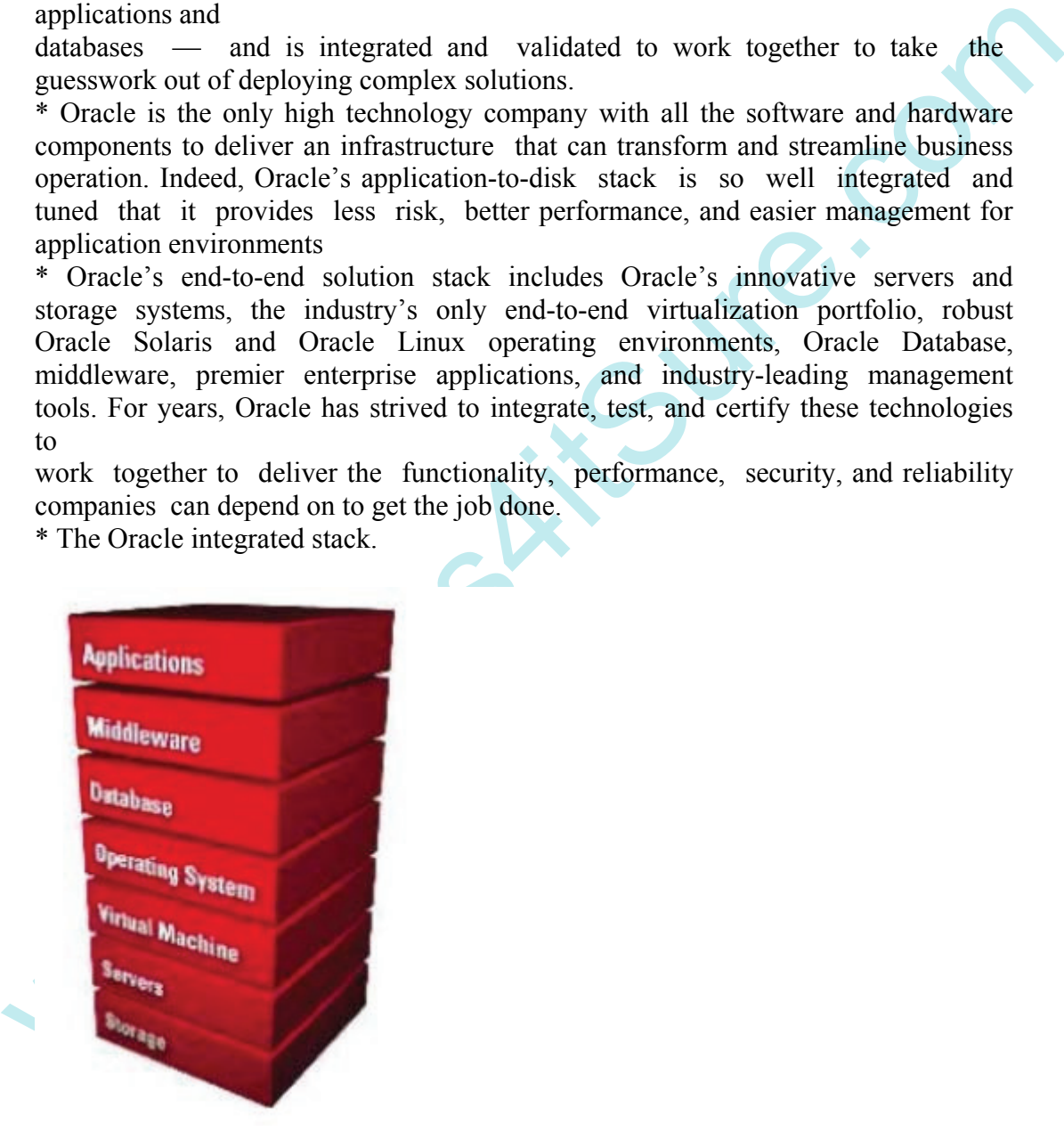

**QUESTION:** 26

Which two commands will show or make reference to the aggregation. Immediately after creating the first aggregation?

A. dladm show-phys B. dladm show-link C. dladm show-vlan D. dladm show-vnic E. dladm show-aggr

**Answer:** B, E

# **Explanation:**

B: This example shows how to create a DLMP aggregation. The aggregation has three underlying datalinks.

# dladm create-aggr -m haonly -l net0 -l net1 -l net2 aggr0  $#$  dladm show-link

E. dladm show-aggr<br>
Answer: B, E<br>
Explanation:<br>
B: This example shows how to create a DLMP aggregation. The aggregation has<br>
three underlying datalins.<br>
# dladm stew-link<br>
# dladm show-link<br>
# dladm show-instant STATE BRI LINK CLASS MTU STATE BRIDGE OVER net0 phys 1500 up -- ---- net1 phys 1500 up -- ---- net2 phys 1500 up -- ---aggr0 aggr  $1500$  up -- net0, net1, net2 # dladm show-aggr LINK MODE POLICY ADDRPOLICY LACPACTIVITY LACPTIMER aggr0 haonly --

E: Check the status of the aggregation you just created.

# dladm show-aggr

The aggregation's state should be UP.

Reference: Managing Oracle Solaris 11.1 Network Performance, Administering Link Aggregations

# **QUESTION:** 27

What is the expected behavior when running the following command on an  $x86$ system?# boot net:dhcp

A. The system attempt to boot from the network, using DHCP only.

B. The system will fail.

C. The boot process will download the mini-root image and present a menu of choices.

D. The system will attempt to boot from the network, using DHCP if it can, and if not, it will try ARP.

E. The system will ask you if you are sure about running "boot" at this time.

#### **Answer:** B

#### **Explanation:**

The x86 systems cannot be told to network boot like sparc systems (ie. boot net install). Note:

\* How to Boot a SPARC Based System From the Network

1. Become the root role.

2. If necessary, bring the system to the ok PROM prompt.

 $#$  init 0

3. Boot the system from the network without using the "install "flag. ok boot net:dhcp

Note - If you have changed the PROM setting to boot with DHCP by default, you only have to specify boot net, as shown here: ok boot net

#### **Reference:**

Booting a SPARC Based System From the Network

# **QUESTION:** 28

Which three options are true of the Oracle Solaris 11 root file system?

# A. ZFS is the default with UFS as an option.

- B. ZFS on rpool/ROOT is mandatory.
- C. Mirroring is enabled by default.

D. Alternate boot environments contain only the differences from the previous boot environment.

E. Specific boot environments can be specified from GRUB (x86) as well as OBP (SPARC).

# **Answer:** A, B, E

# **Explanation:**

A: ZFS is the default root file system.

UFS is a supported legacy file system, but it is not supported as a bootable root file system. E:

*W* inti 0<br>
3. Boot the system from the network without using the "install "flag. ok boot<br>
net:dhep<br>
Note - If you have changed the PROM setting to boot with DHCP by default, you<br>
not how the system of the New American<br>
or If your system has more than one OS installed on the system or more than one root boot environment in a ZFS root pool, you can boot from these boot environments for both SPARC and x86 platforms:

\* Starting with the Solaris 10 10/08 release for a SPARC based system, you can boot a ZFS root file system in a ZFS pool. For ZFS root pools, you can list the available boot environments with the boot command with the -L option. You can then choose a boot environment and use the OBP boot command with the -Z option to boot that boot environment.

\* Starting with the Solaris 10 1/06 release for x86 based systems, a GRUB boot menu provides the interface for booting between different boot environments. Note:

\* The name originally stood for "Zettabyte File System" but today does not stand for anything. Incorrect:

and mount a new boto environment that is a clore of your active boot environment.<br>This clone is listed as an alternate boot environment in the GRUB menu for x86<br>systems or in the boot mean for SPARC systems.<br>
OUESTION: 29 Not C: Mirroring is not enabled by default. Not D: Alternate boot environments If you want to create a backup of an existing boot environment, for example, prior to modifying the original boot environment, you can use the beadm command to create and mount a new boot environment that is a clone of your active boot environment. This clone is listed as an alternate boot environment in the GRUB menu for x86 systems or in the boot menu for SPARC systems.

#### **QUESTION:** 29

The command "beadm create –a solaris-test" will

A. create and automatically boot the solaris-test boot environment

- B. create and activate the solaris-test boot environment but not reboot
- C. create an archive of the solaris-test boot environment
- D. will not create a new boot environment without further information

E. will only activate a previously defined boot environment named solaris-test

#### **Answer:** B

#### **Explanation:**

The beadm create command has the following options, where BeName specifies the name of the boot environment to be created.

Syntax: beadm create [-a] [-d description] [-e non-activeBeName BeName@snapshot] [-o property=value]...[-p zpool] BeName

-a – Activate the newly created boot environment upon creation. The default is to not activate the newly created boot environment.

Reference: Creating and Administering Oracle Solaris 11 Boot Environments

#### **QUESTION:** 30

Which three ZFS options may be combined to provide zones storage with data security and a minimal storage footprint?

- A. encryption=on
- B. security=on
- C. dedup=on
- D. compression=on
- E. zoned=on

**Answer:** A, D, E

# **Explanation:** A:

\* Oracle Solaris 11 adds transparent data encryption functionality to ZFS. All data and file system metadata (such as ownership, access control lists, quota information, and so on) are encrypted when stored persistently in the ZFS pool.

\* A very simple example of using ZFS encryption is as follows:

# zfs create -o encryption=on rpool/export/project

Enter passphrase for 'rpool/export/project': Enter again:

# zfs create rpool/export/project/A

# zfs create rpool/export/project/A/design

# zfs create rpool/export/project/B

D: compression=on reduces storate footprint

E: If you want to allow the filesystem to be managed inside the zone, use the zfs zoned=on option when creating or modifying the filesystem.

#### **QUESTION:** 31

What is the relevance of the "-c" argument in the output below?

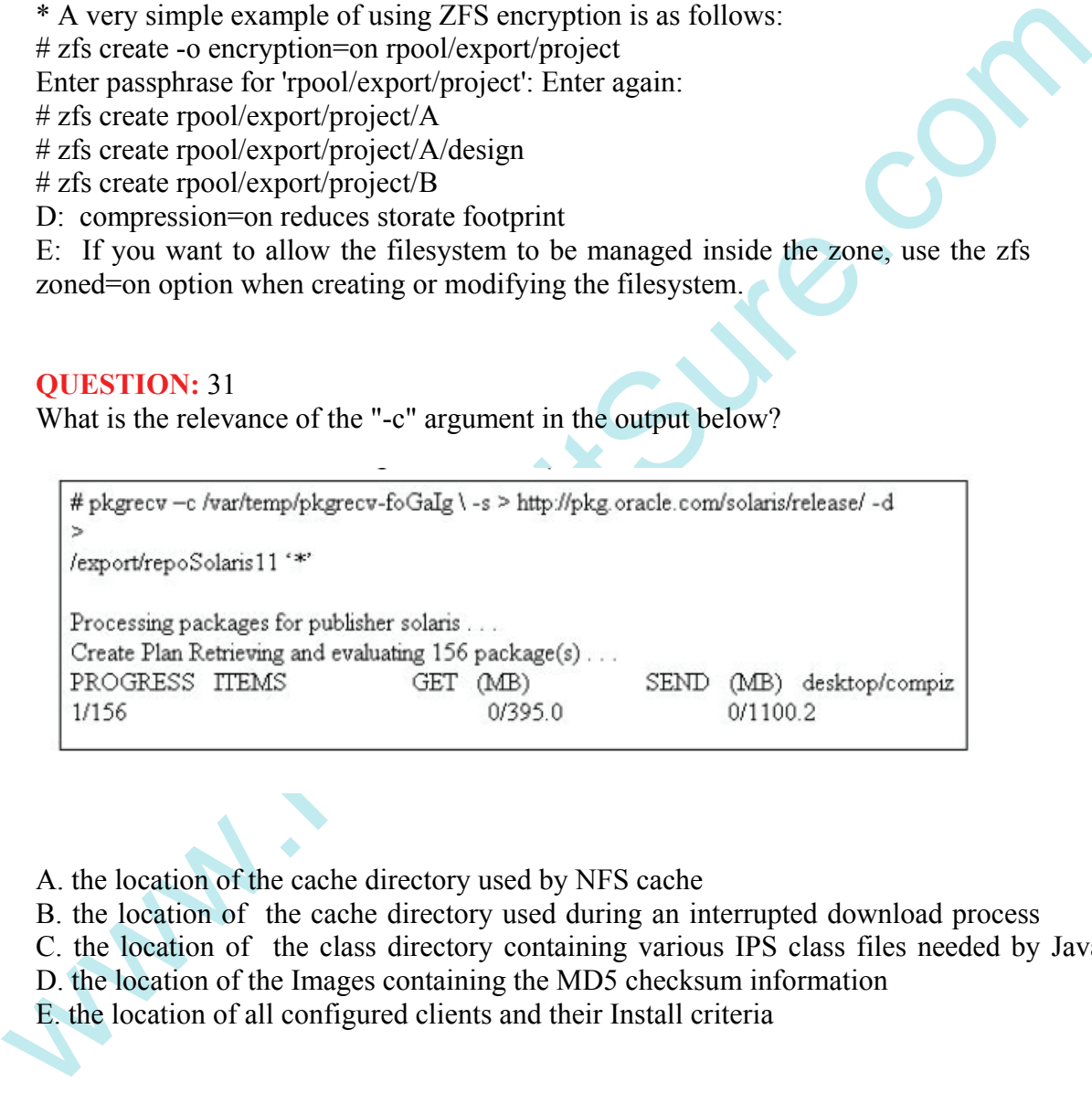

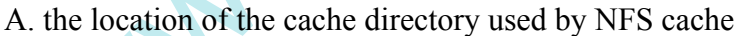

B. the location of the cache directory used during an interrupted download process

C. the location of the class directory containing various IPS class files needed by Java

D. the location of the Images containing the MD5 checksum information

E. the location of all configured clients and their Install criteria

#### **Answer:** B

# **Explanation:**

# pkgrecv

- Image Packaging System content retrieval utility

Options include:

-c cache\_dir

The path to a directory that will be used to cache downloaded content. If this directory is not supplied, the client automatically selects a cache directory. In the case where a download is interrupted, and a cache directory was automatically chosen, use this option to resume the download. See the "Environment Variables" section below for details about how to set the location used for temporary data storage.

# **Reference:**

Image Packaging System Man Pages

# **QUESTION:** 32

Which service must be enabled in order to create an iSCSI LUN?

- A. iscsi
- B. stmf
- C. comstar
- D. shareiscsi
- E. sbdadm

# **Answer:** B

# **Explanation:**

How to Enable the STMF Service

COMSTAR uses SMF to store its current, persistent configuration, such as logical unit mapping, host group definitions, and target group definitions. When the service is enabled during boot or when using the svcadm command, it clears any stale configuration data inside the kernel framework, and then reloads the configuration from the SMF repository into the driver.

Reference:<br>
Image Packaging System Man Pages<br>
OUESTION: 32<br>
Which service must be enabled in order to create an iSCSI LUN?<br>
A. iscsi<br>
D. shareisesi<br>
D. Shareisesi<br>
D. Shareisesi<br>
D. Shareisesi<br>
D. Shareisesi<br>
D. Shareisesi The COMSTAR target mode framework runs as the stmf service. By default, the service is disabled. You must enable the service to use COMSTAR functionality. You can identify the service with the svcs command. If you have not rebooted the server since installing the group/feature/storage-server package, the service might not be enabled correctly.

Note<sup>-</sup>

\* You can set up and configure a COMSTAR Internet SCSI (iSCSI) target and make it available over the network. The iSCSI features can work over a normal Internet connection (such as Ethernet) using the standard iSCSI protocol. The iSCSI protocol also provides naming and discovery services, authentication services using CHAP and RADIUS, and centralized management through iSNS. Reference: Oracle Solaris 11 Information Library, Configuring iSCSI Devices With COMSTAR

#### **QUESTION:** 33

You are implementing three workloads, one in each of three zones. Which five factors should you consider when configuring networking?

- A. Are VLANs in use
- B. The quantity of physical NICs in the system.
- C. The network bandwidth needs of the workloads.
- D. Which layer 4 protocol family is in use: TCP or UDP?
- E. The range of IP addresses that each zone can use.
- F. The amount of processing capacity needed to handle networ

k interrupts for each zone.

#### **Answer:** A, B, C, E, F

#### **Explanation:**

Note:

B. The quantity of physical NICs in the system.<br>
C. The network bandwidth needs of the workloads<br>
C. Numich layer 4 protocol family is in use: TCP or UDP?<br>
E. The range of PI addresses that cach zone can use.<br>
E. The amou \* Modern computing environments have to provide a flexible response to the varying workloads that are generated by different applications on a system. A workload is an aggregation of all processes of an application or group of applications. If resource management features are not used, the Oracle Solaris operating system responds to workload demands by adapting to new application requests dynamically. This default response generally means that all activity on the system is given equal access to resources.

#### **QUESTION:** 34

A zone fails to boot, and zoneadm produces the following message:

Which two approaches might resolve the problem and enable the zone to boot?

- A. Change the network link, that will be used by that zone.
- B. Use "dladm disable net0" in the global zone to bring the NIC net0 down.
- C. Convert the zone to use shared-IP networking.
- D. Use "dladm rename-link net0 net9" in the global zone.
- E. Use "netconfig disable net0" in the global zone.

**Answer:** A, C

#### **Explanation:**

C: When you assign a network to a global zone, you must define the mode of the network, either

Shared IP or Exclusive IP:

In Shared P mode, the network interface is used by more than one zone. You define<br>the network interface when you you assign the global zone to the network.<br>In Exclusive IP mode, the network interface is dedicated to the z In Shared IP mode, the network interface is used by more than one zone. You define the network interface when you you assign the global zone to the network. In Exclusive IP mode, the network interface is dedicated to the zone. An exclusive network must be declared for the global zone when you assign network to the global zone. Then you configure the IP configuration for the non-global zone. Not B: There is no command dladm disable to disable a network interface. Not D: There is no command netconfig disable to disable a network interface.

#### **QUESTION:** 35

When upgrading to Oracle Solaris 11 from Oracle Solaris 10, the Live Upgrade utilities are .

A. enhanced to automatically use js2ai and convert jumpstart rules to AI profiles and criteria

B. not available because there is no upgrade method from Oracle Solaris 10 to Oracle Solaris 11

C. available in a separate SVR4 package that you have to install onto Oracle Solaris 10 first

D. only available to you if you have a support agreement in place with Oracle

E. available at no cost from an IPS repository hosted on http://pkg.oracle.com

#### **Answer:** A

#### **Explanation:**

The JumpStart Migration Utility (js2ai) is used to convert Oracle Solaris 10 JumpStart rules and profiles to a format that is compatible with AI manifest entries. Note:

\* There are no upgrade methods or tools available to transition from Oracle Solaris 10 to Oracle Solaris 11. You cannot use an installer to upgrade from Oracle Solaris 10 to Oracle Solaris 11. You must perform a fresh installation of Oracle Solaris 11.

#### **QUESTION:** 36

With which three link types do the dladm set-linkprop and show-linkprop subcommands work?

A. Aggregation

- B. VNIC
- C. Flow
- D. Etherstub
- E. IPMP

**Answer:** A, B, D

# **Explanation:**

Note:

\* virtual local area networks (VLANs), link aggregations, and IP tunnels can be assigned administratively-chosen names and then configured by referring to those names.

\* VNICs are pseudo interfaces that you create on top of datalinks. A VNIC has an automatically generated MAC address. Depending on the network interface in use, you can explicitly assign to a VNIC a MAC address other than the default address, as described in the dladm(1M) man page. You can create as many VNICs over a datalink as you require.

**Answer:** A, B, D<br>
Explanation:<br>
Not:<br>
Not:<br>
Not:<br>
Not:<br>
Not:<br>
Not:<br>
Not:<br>
Not:<br>
Not:<br>
Notical local area networks (VLANs), link aggregations, and IP tunnels can<br>
be avitated MC are virtual contributed MAC address. Depend \* Etherstubs are pseudo ethernet NICs which are managed by the system administrator. You can create VNICs over etherstubs instead of over physical links. VNICs over an etherstub become independent of the physical NICs in the system. With etherstubs, you can construct a private virtual network that is isolated both from the other virtual networks in the system and from the external network. For example, you want to create a network environment whose access is limited only to your company developers than to the network at large. Etherstubs can be used to create such an environment.

\* The basic link aggregation topology involves a single aggregation that contains a set of physical interfaces. You might use the basic link aggregation in the following situations:

For systems that run an application with distributed heavy traffic, you can dedicate an aggregation to that application's traffic.

For sites with limited IP address space that nevertheless require large amounts of bandwidth, you need only one IP address for a large aggregation of interfaces.

For sites that need to hide the existence of internal interfaces, the IP address of the aggregation hides its interfaces from external applications.

# **QUESTION:** 37

List three reasons why Oracle Solaris 11 and SPARC would be the best platforms for deploying an Oracle database.

A. tight engineering integration between database and operating system development teams

B. continuous joint testing between database and operating system development teams

- C. world record performance
- D. Oracle Solaris 11 is only available on the SPARC platform
- E. SPARC is the lowest cost hardware solution on the market today

#### **Answer:** A, B, C

#### **Explanation:**

**Explanation:**<br>
A: Joint innovations, co-engineered projects, and specific optimizations make<br>
Oracle Solaris 11 the best UNIX for your Oracle Database, Oracle Fusion<br>
Middleware, and Oracle Solphications.<br>
C: Oracle Sola A: Joint innovations, co-engineered projects, and specific optimizations make Oracle Solaris 11 the best UNIX for your Oracle Database, Oracle Fusion Middleware, and Oracle Applications.

C: Oracle Solaris and SPARC with Oracle Database, Oracle Fusion Middleware, Java, and Oracle

Applications hold many world-record benchmarks Not D: Solaris 11 is available for x86 as well.

#### **QUESTION:** 38

Which command would result in safely detaching a disk or disks from a mirrored pool to create another identical pool?

- A. zfs split tank1 tank2
- B. zpool create tank mirror clt0d0 c2t0d0
- C. zpool split tank1 tank2
- D. zpool detach tank clt0d0
- E. zpool replace tank clt1d0 c2t0d0

#### **Answer:** C

#### **Explanation:**

Use the zpool split command to split a mirrored storage pool, which detaches a disk or disks in the original mirrored pool to create another identical pool.

#### **QUESTION:** 39

You are performing an initial AI Installation of Oracle Solaris 11. You have not identified a target disk for the root pool and your installation fails. What are the two possible disk based reasons for this failure?

A. You need to specify the dump and swap partitions in the AI manifest to perform a successful Oracle Solaris 11 Installation.

To Read the **Whole Q&As**, please purchase the **Complete Version** from **Our website**. ----------------------------------------------------------------------------------------------------

# **Trying our product !**

- **★ 100%** Guaranteed Success
- **★ 100%** Money Back Guarantee
- **★ 365 Days** Free Update
- **★ Instant Download After Purchase**
- ★ **24x7** Customer Support
- ★ Average **99.9%** Success Rate
- ★ More than **69,000** Satisfied Customers Worldwide
- ★ Multi-Platform capabilities **Windows, Mac, Android, iPhone, iPod, iPad, Kindle**

# **Need Help**

★ 365 Days Free Update<br>
★ Instant Download After Purchase<br>
★ 24x7 Customer Support<br>
★ Wore than 69,000 Satisfied Customers Worldwide<br>
★ Multi-Platform capabilities - Windows, Mac, Android, iPhone, iPod, iPad, Kindle<br>
Need Please provide as much detail as possible so we can best assist you. To update a previously submitted ticket:

Free update is available within One **after your purchase. After One** will get 50% discounts for And we are proud to a 24/7 efficient Custon rt system via Emai

100%

To ensure that you are spending on quality products, we provide 100% money back guarantee for 30 days from the date of purchase

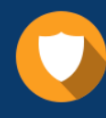

We respect customer privacy. We use McAfee's security service to provide you with utmost security for vour personal information & peace of mind.

# **Guarantee & Policy | Privacy & Policy | Terms & Conditions**

Any charges made through this site will appear as Global Simulators Limited. All trademarks are the property of their respective owners.

Copyright © 2004-2015, All Rights Reserved. Get Latest & Actual IT Exam Dumps with VCE and PDF from Pass4itSure. https://www.Pass4itSure.com